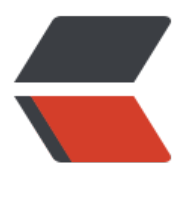

链滴

## nginx [安装](https://ld246.com)小记

作者: lanjian

- 原文链接:https://ld246.com/article/1478505320617
- 来源网站: [链滴](https://ld246.com/member/lanjian)
- 许可协议:[署名-相同方式共享 4.0 国际 \(CC BY-SA 4.0\)](https://ld246.com/article/1478505320617)

<h1><span style="font-size: medium;">下载ngnix</span></h1>

<pre class="brush: bash">wget http://nginx.org/download/nginx-1.0.13.tar.gz</pre>

<h2><span style="font-size: medium;">安装ngnix所依赖的环境</span></h2>

<pre class="brush: bash">yum install gcc gcc-c++ openssl-devel pcre-devel gd-devel</pre> <h2><span style="font-size: medium;">解压ngnix,并且做相关调整</span></h2>

<p><br />关闭debug模式,在ngnix源码目录中找到/ngnix/auto/cc,编辑gcc文件,删除 # debug FLAGS="\$CFLAGS -g"<br />修改herder信息,到/ngnix/src/core,编辑ngnix.h文件,修改服务器 息就ok了。、</p>

<h2><span style="font-size: medium;">安装ngnix</span></h2>

<pre class="brush: bash">./configure --prefix=/opt/nginx --with-mail --with-http\_image\_filte \_module --with-mail\_ssl\_module --without-http-cache --without-http\_fastcgi\_module --witho t-http\_uwsgi\_module --without-http\_scgi\_module --with-http\_stub\_status\_module --withoutttp\_memcached\_module --with-http\_gzip\_static\_module --with-http\_ssl\_module --with-cc-op  $=-**O**4$ 

make & amp; & amp; make install </pre>

 $\langle p \rangle$ --without-mail pop3 module  $\langle br \rangle$  --without-mail imap module  $\langle br \rangle$  --without-mail smtp\_module</p>

<p>在实际环境中,我多安装了两个模块,etag模块和upstream\_jvm\_route模块。</p>